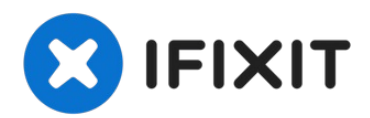

# **Dell Vostro 3550 Reemplazo del Disco Duro**

Escrito por: Johnathan Hammond

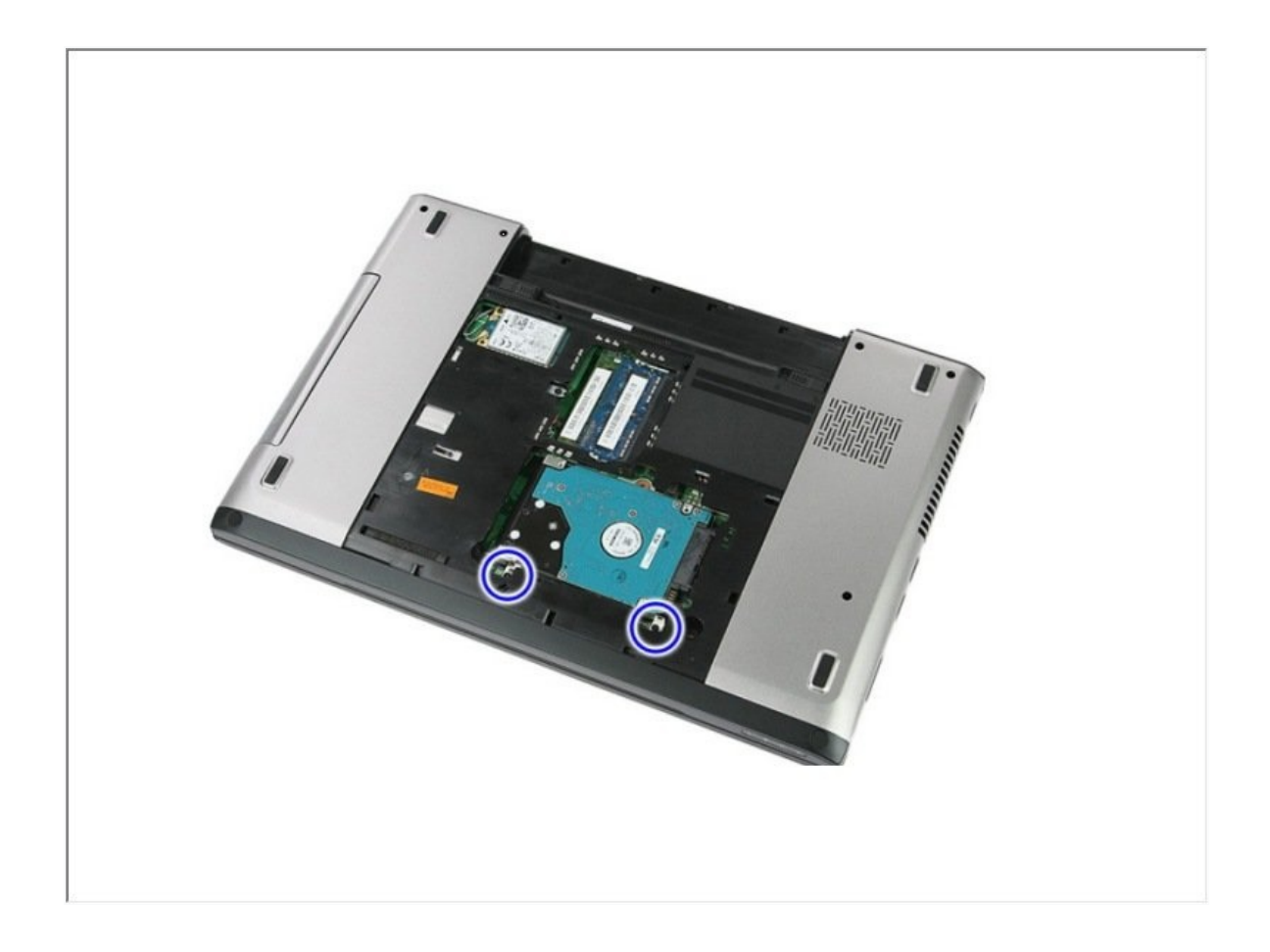

#### $\sigma^{\mu}$ **HERRAMIENTAS:**

Phillips #0 [Screwdriver](https://www.ifixit.com/products/phillips-0-screwdriver) (1)

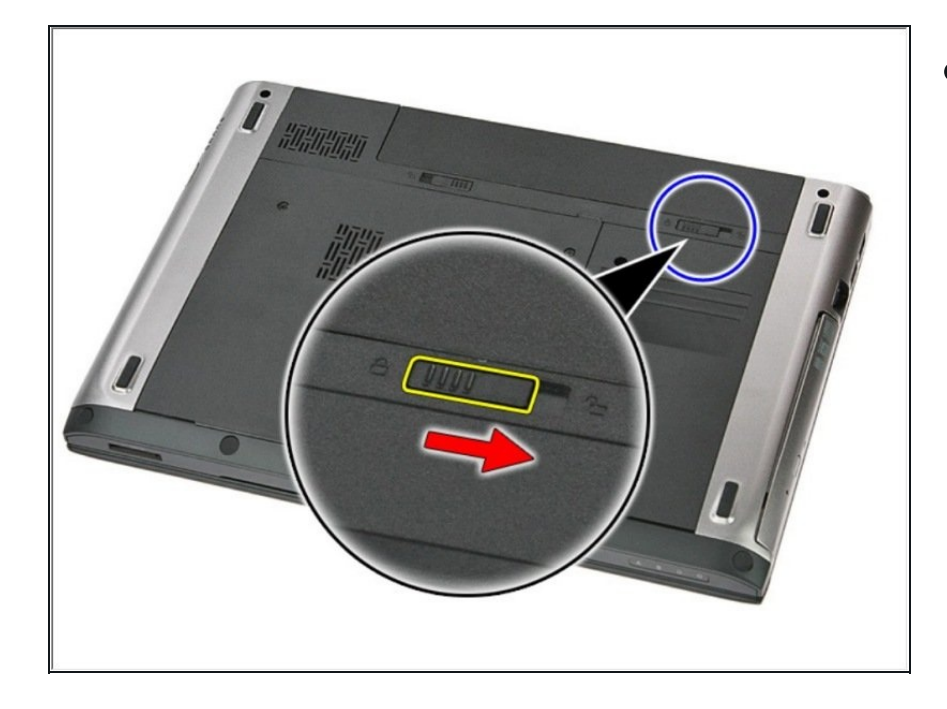

# **Paso 1 — Desbloqueando la batería**

Deslice los pestillos de liberación  $\bullet$ para desbloquear la batería.

# **Paso 2 — Deslizando la batería**

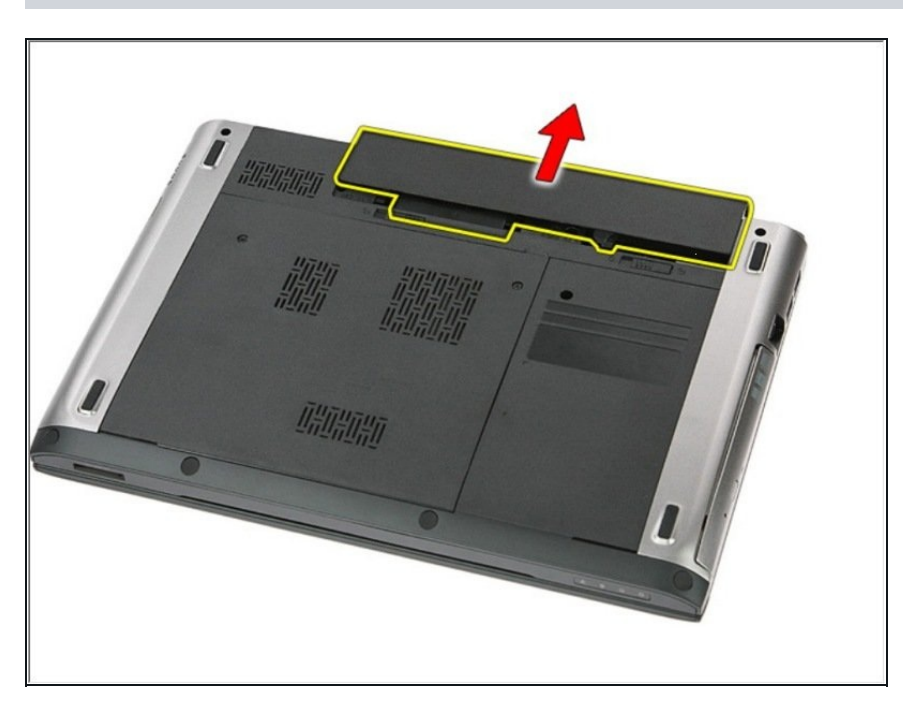

Deslice la batería y retírela de la computadora.

#### **Paso 3 — Retire los tornillos**

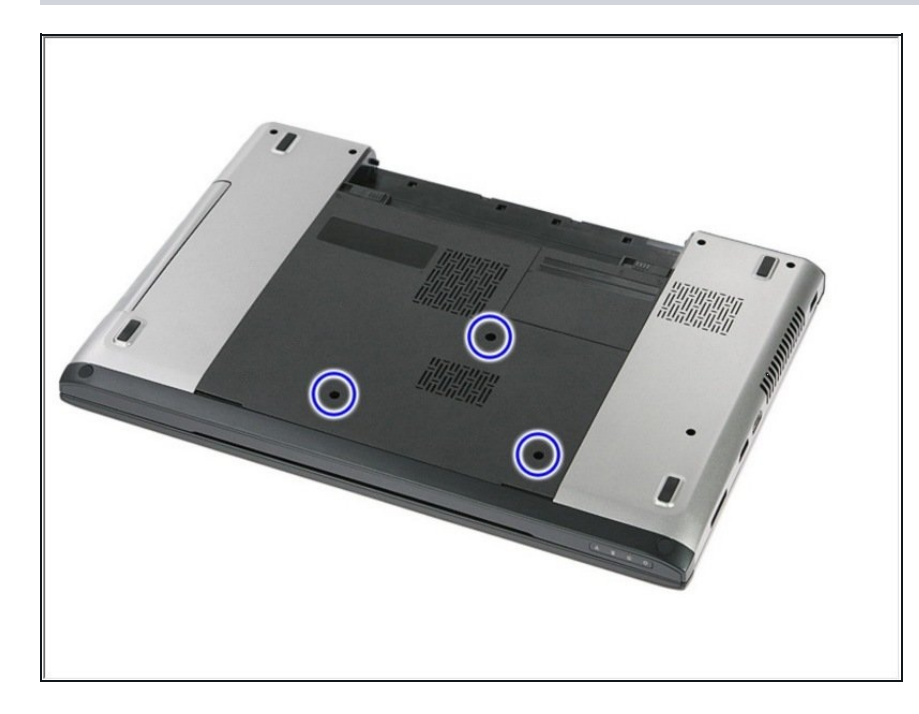

 $\bullet$  Retire los tres tornillos Phillips # 0 de 7 mm que aseguran el panel de acceso a la base de la computadora.

# **Paso 4 — Levantando el panel de acceso**

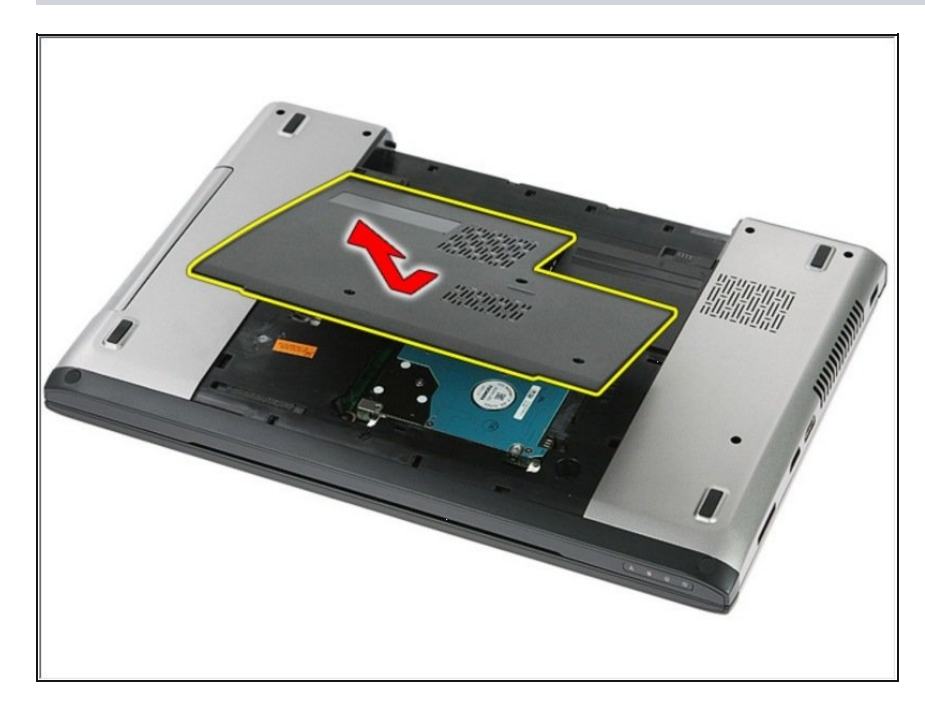

Levante el panel de acceso en ángulo y retírelo de la computadora.

### **Paso 5 — Retirar los tornillos**

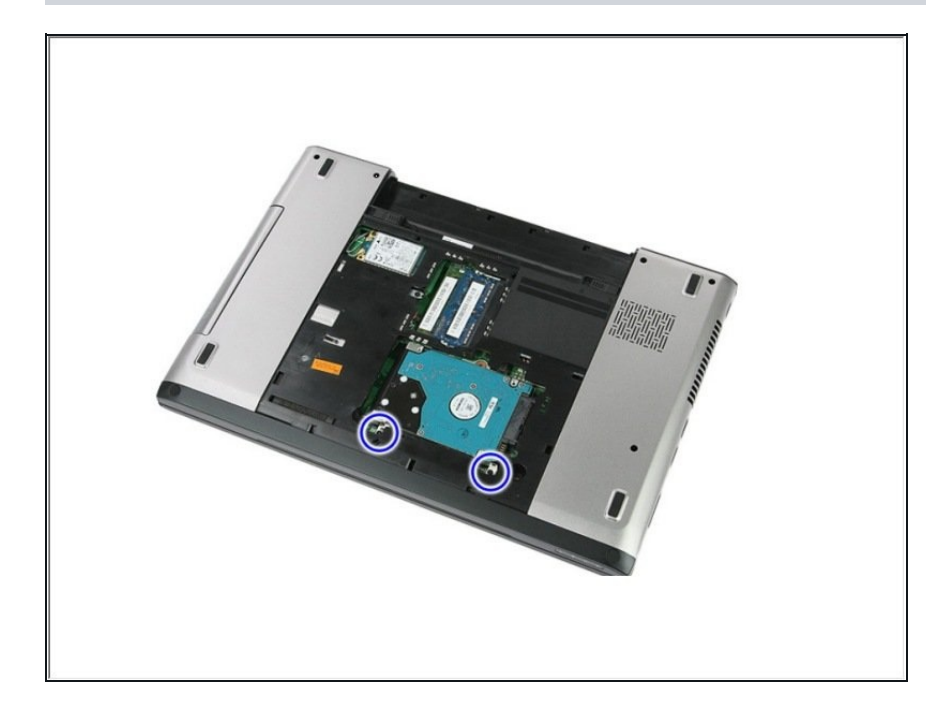

Retire los dos tornillos Phillips # 0 de 5 mm que fijan el disco duro al sistema.

#### **Paso 6 — Extracción del disco duro**

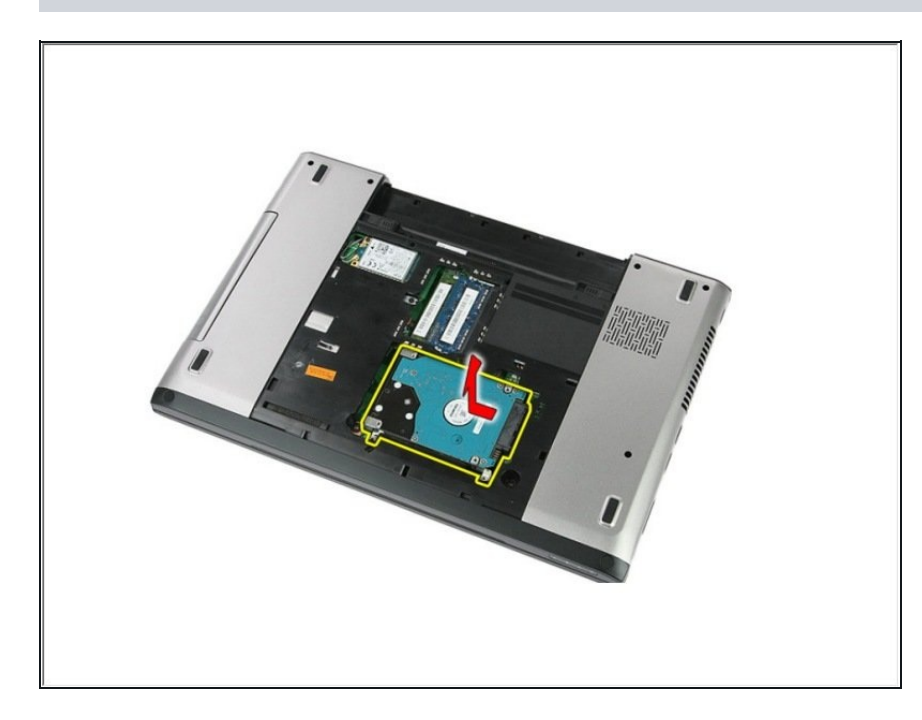

Levante el disco duro en un ángulo del sistema y retírelo.

## **Paso 7 — Retirar los tornillos**

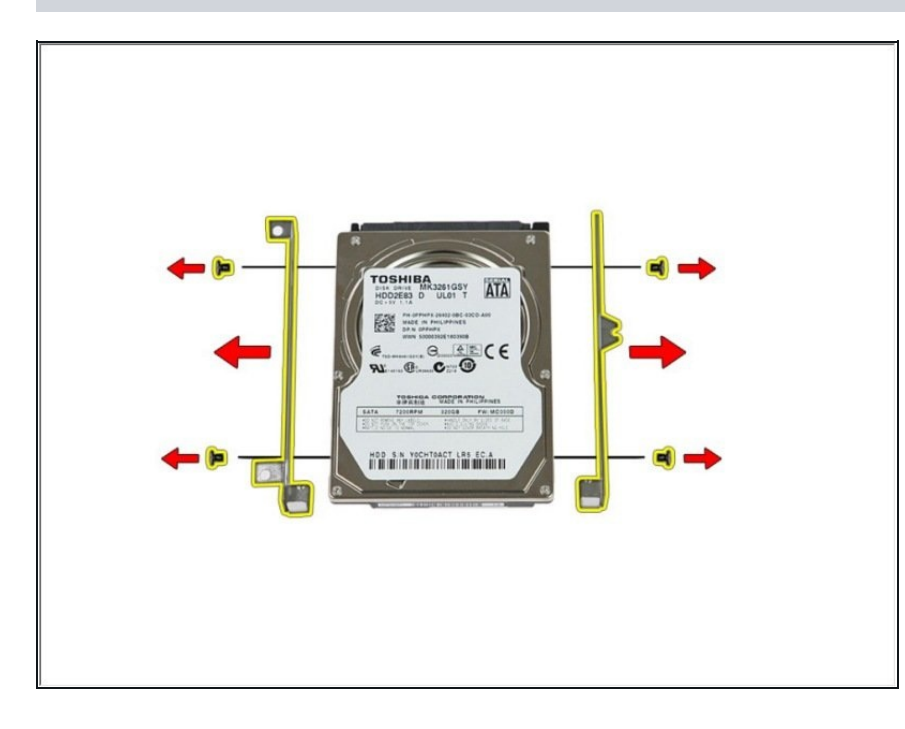

Retire los cuatro tornillos Phillips # 0 de 5 mm que fijan el soporte del disco duro al disco duro.

Para volver a armar su dispositivo, siga estas instrucciones en orden inverso.